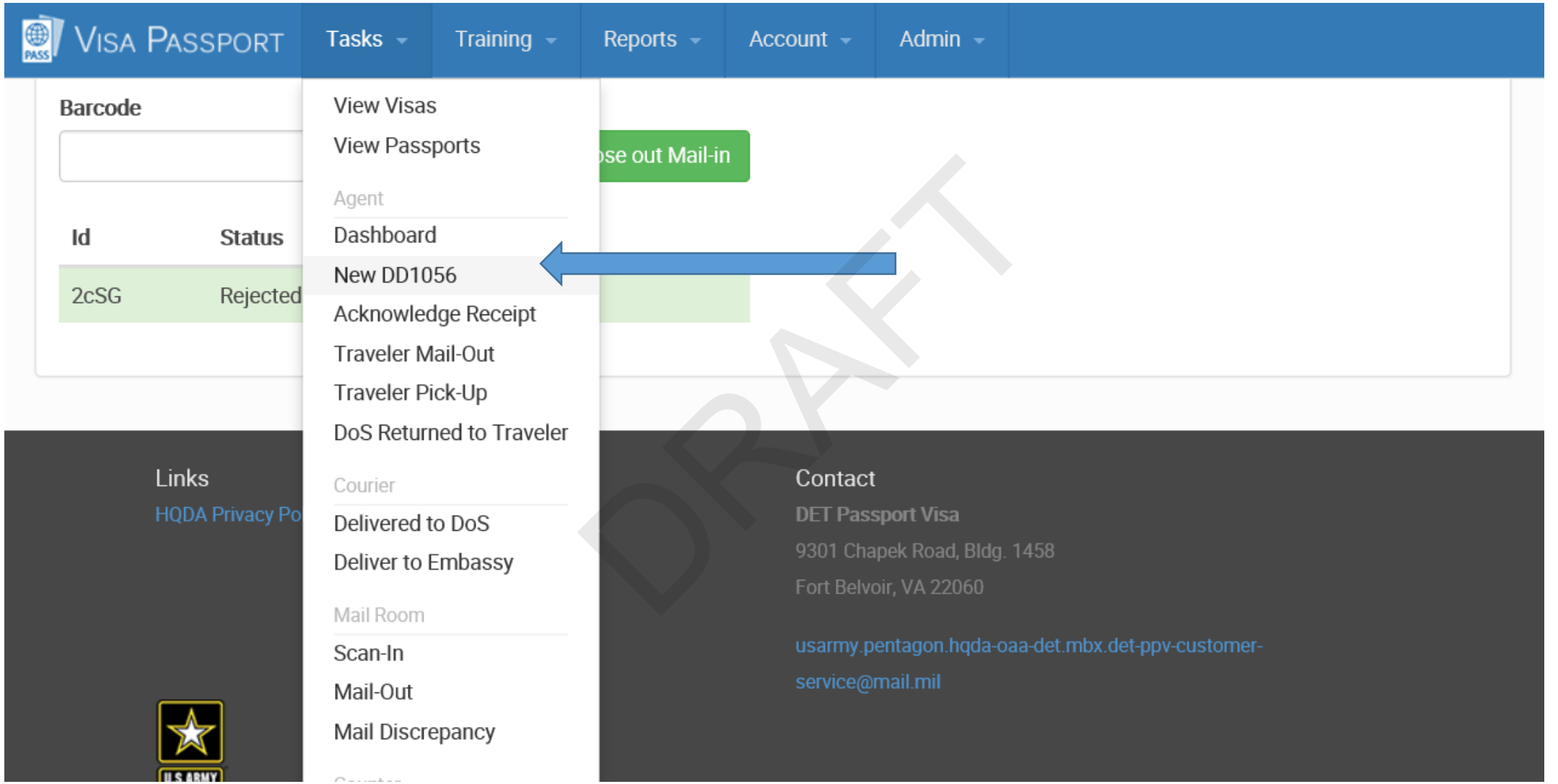

Screenshot depicting what the Passport Agent sees when Creating a new DD Form 1056 in VPAS

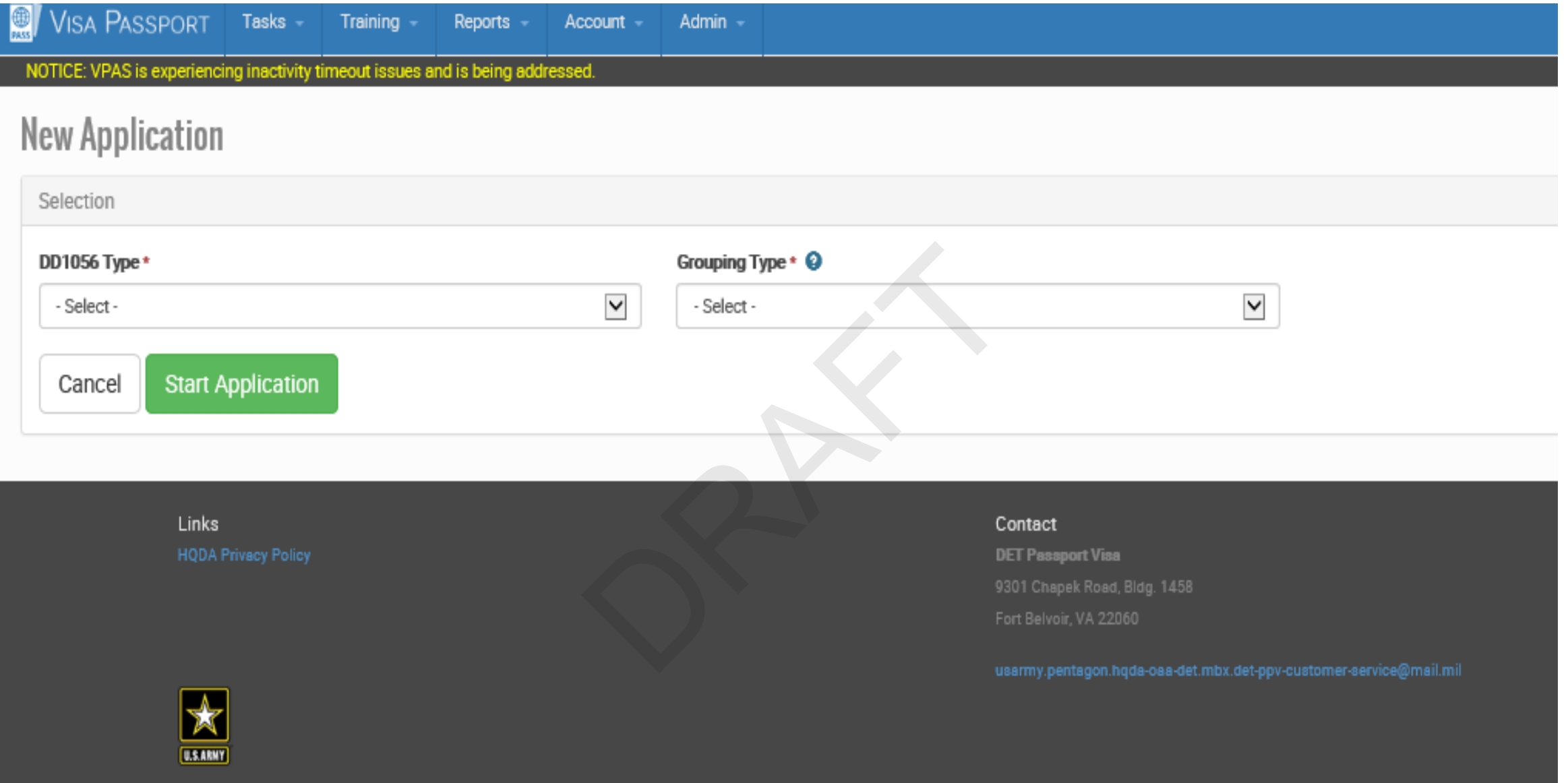

• Above is the screen to generate a new application (DD Form 1056)

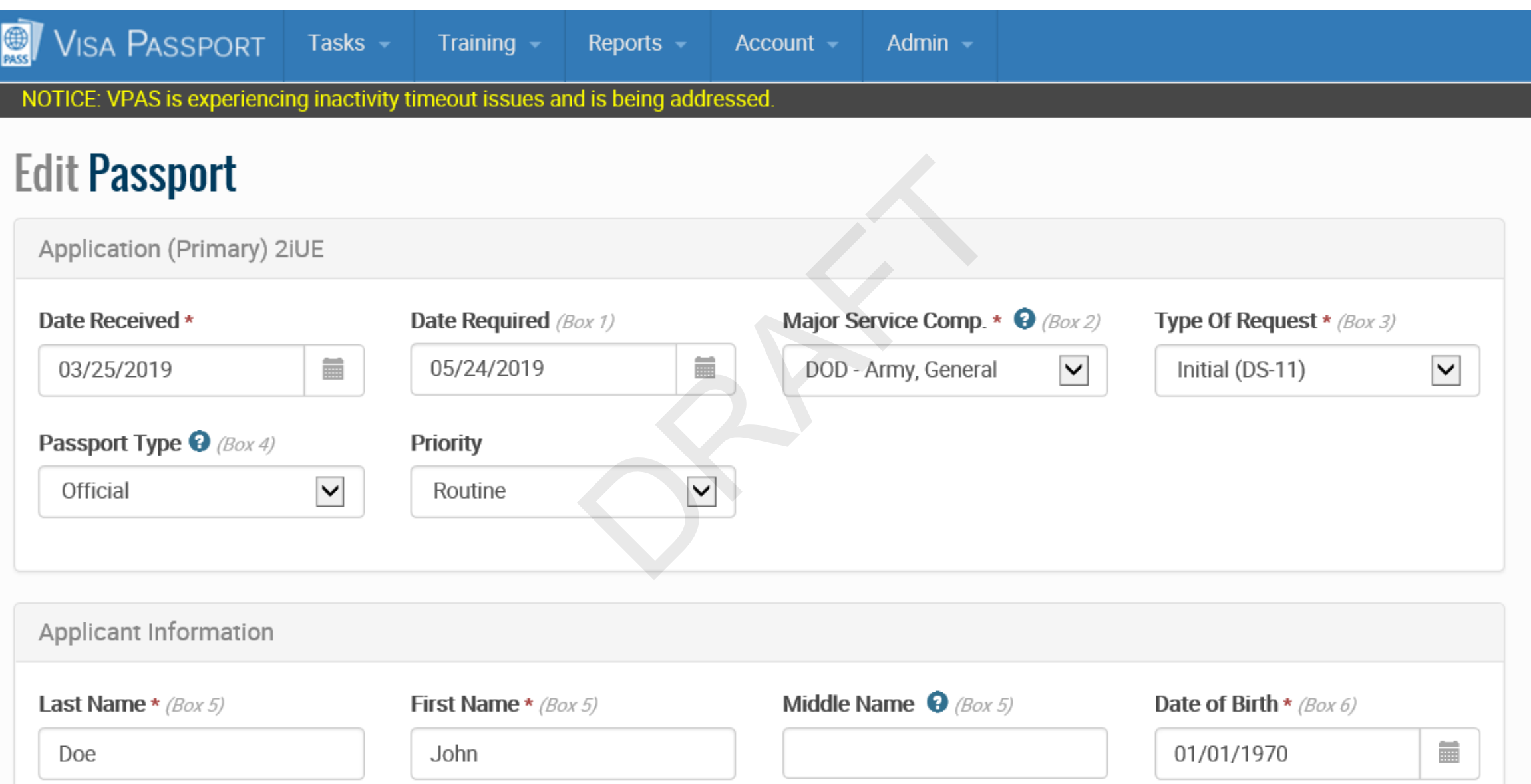

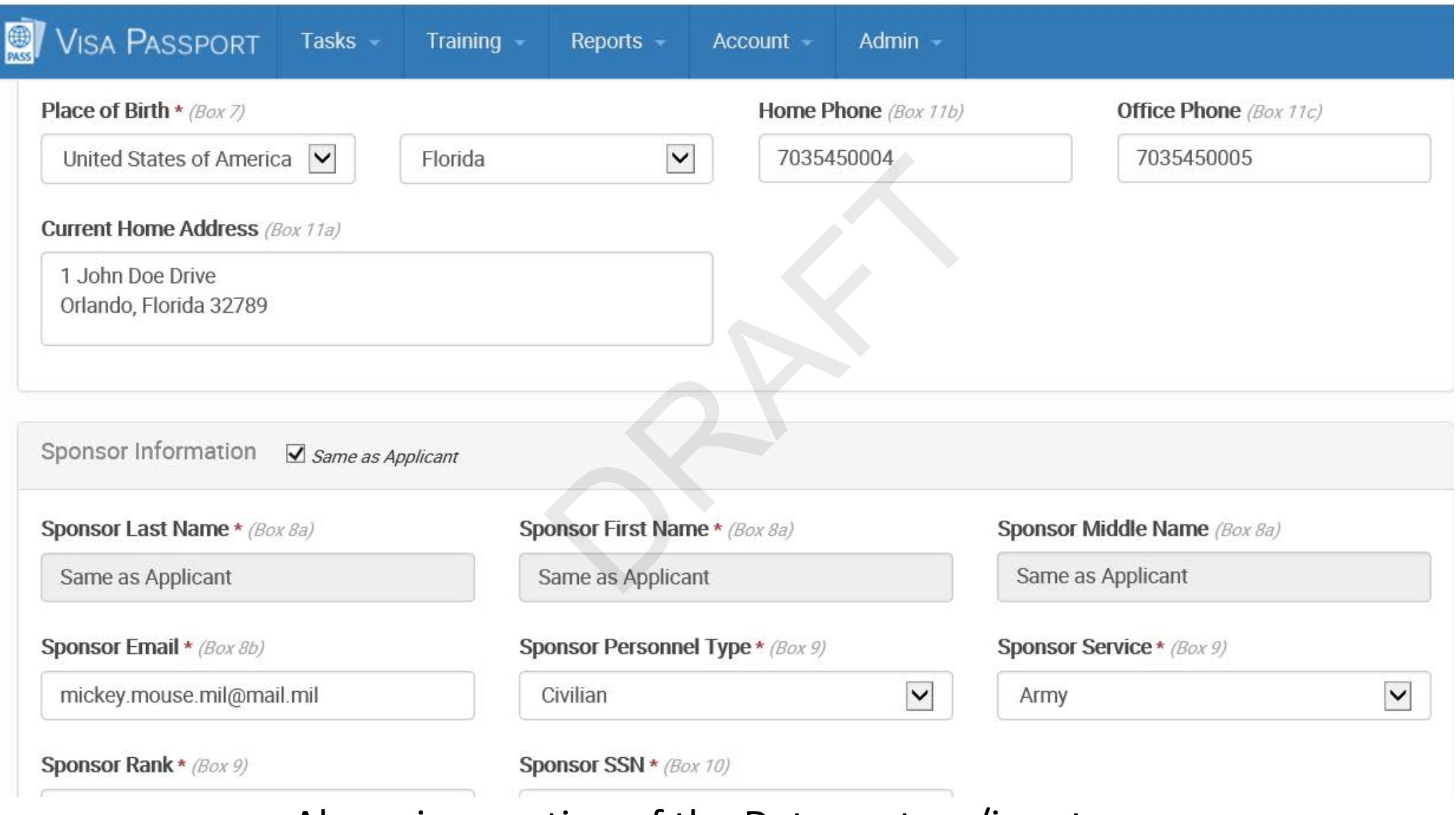

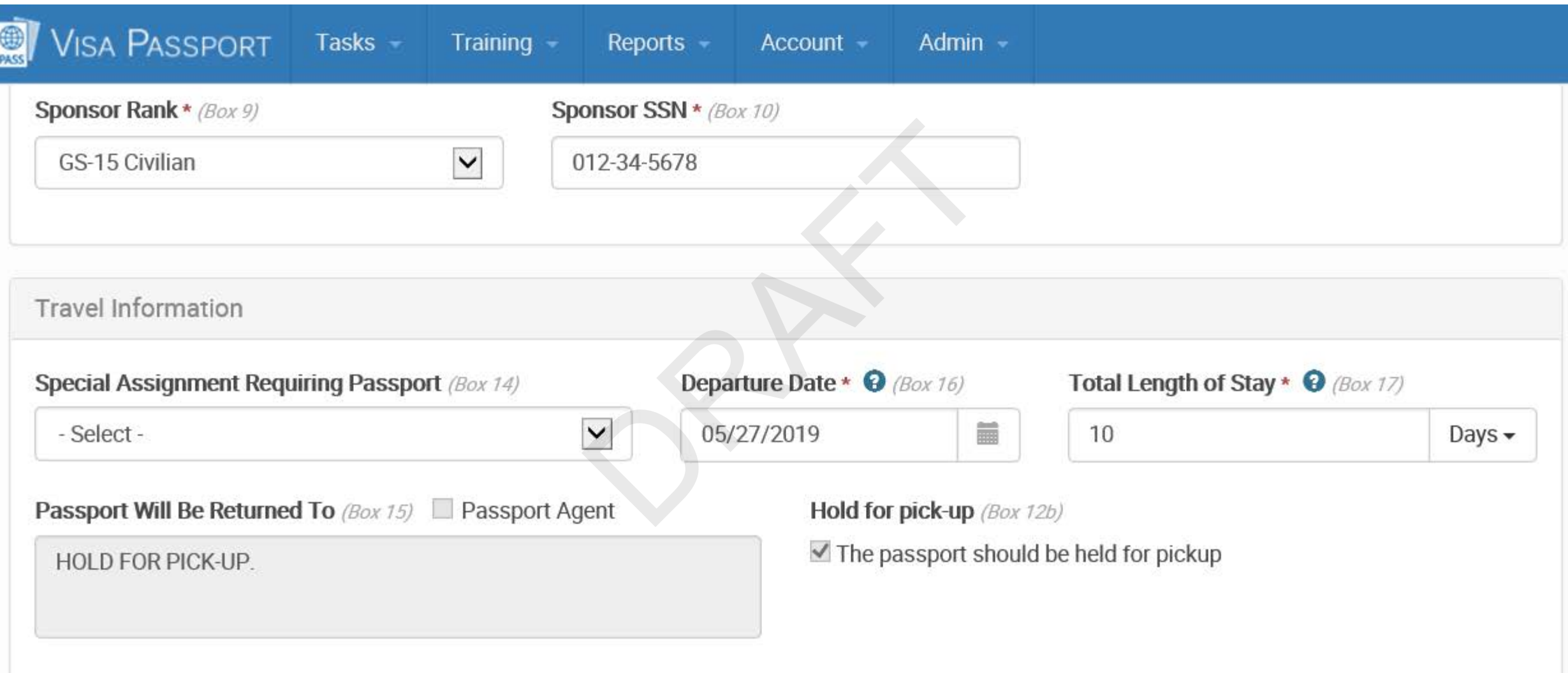

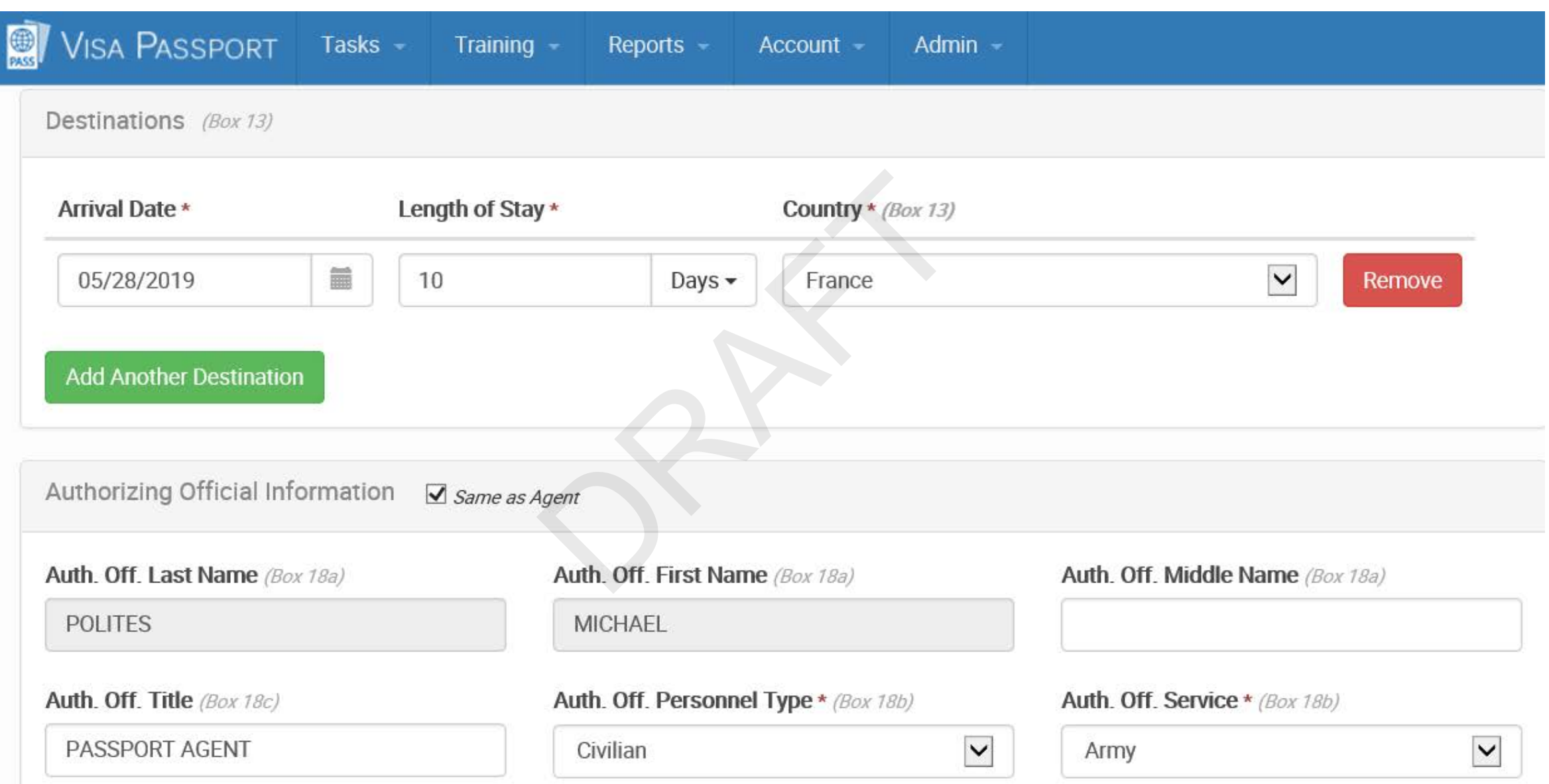

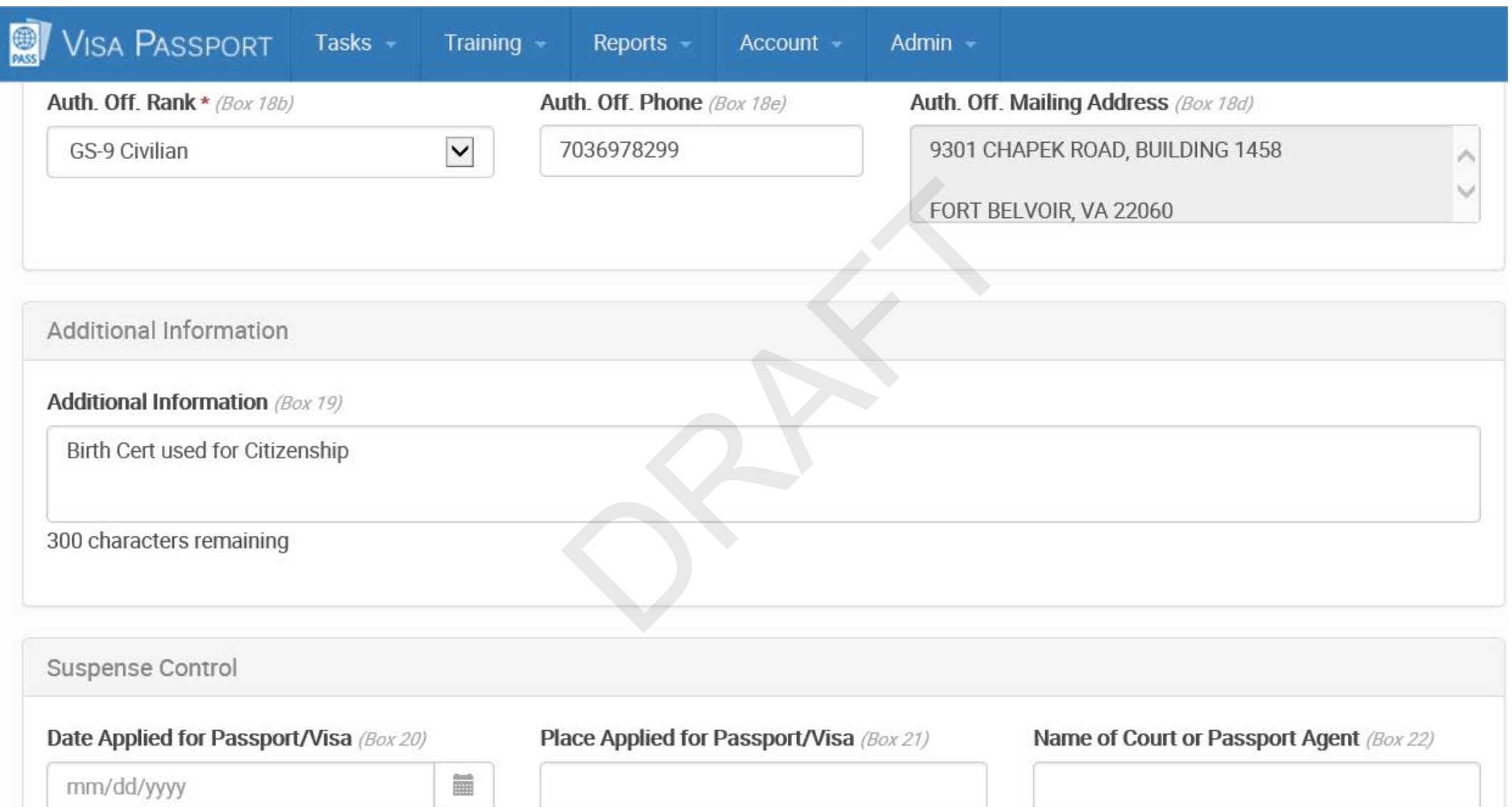

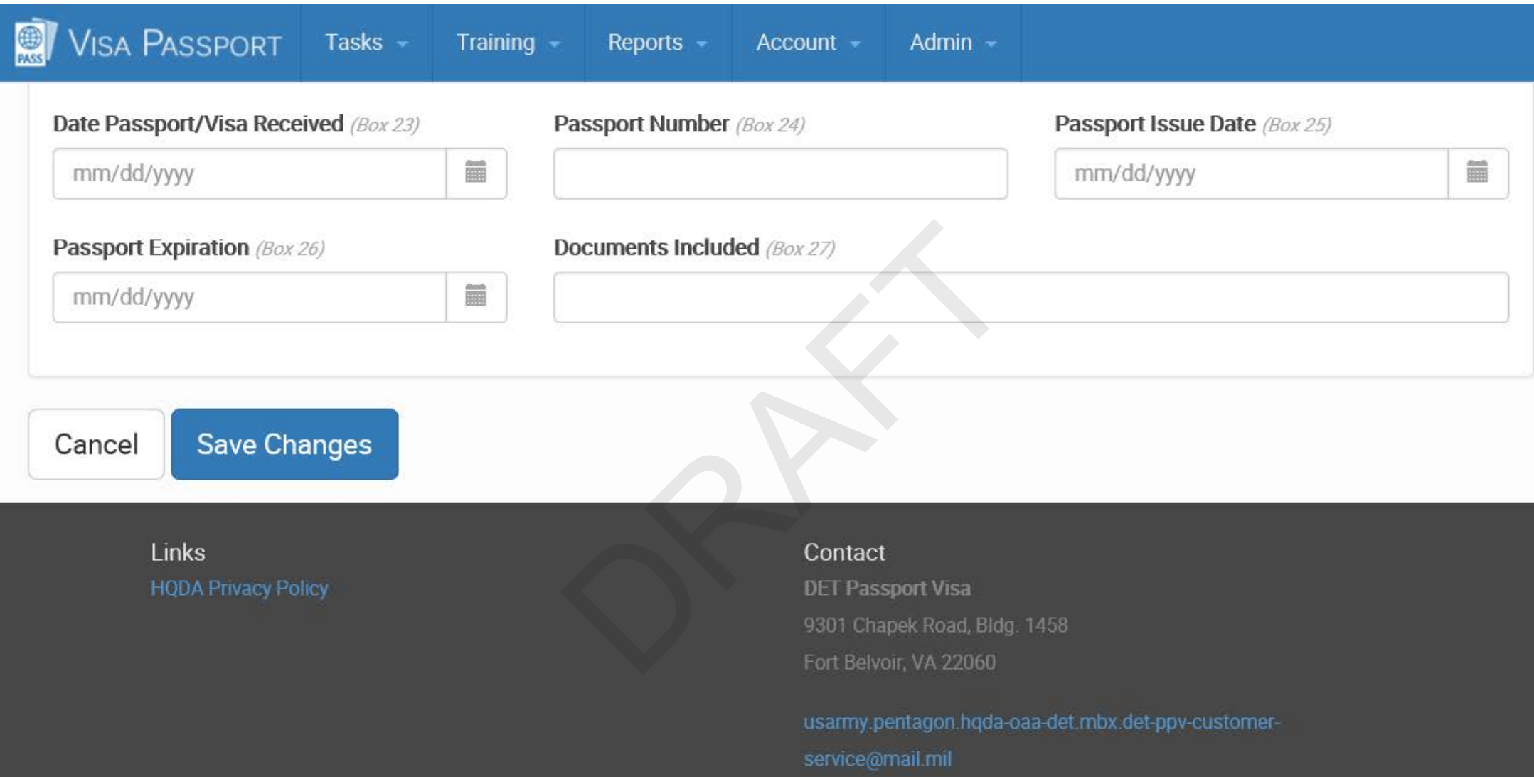

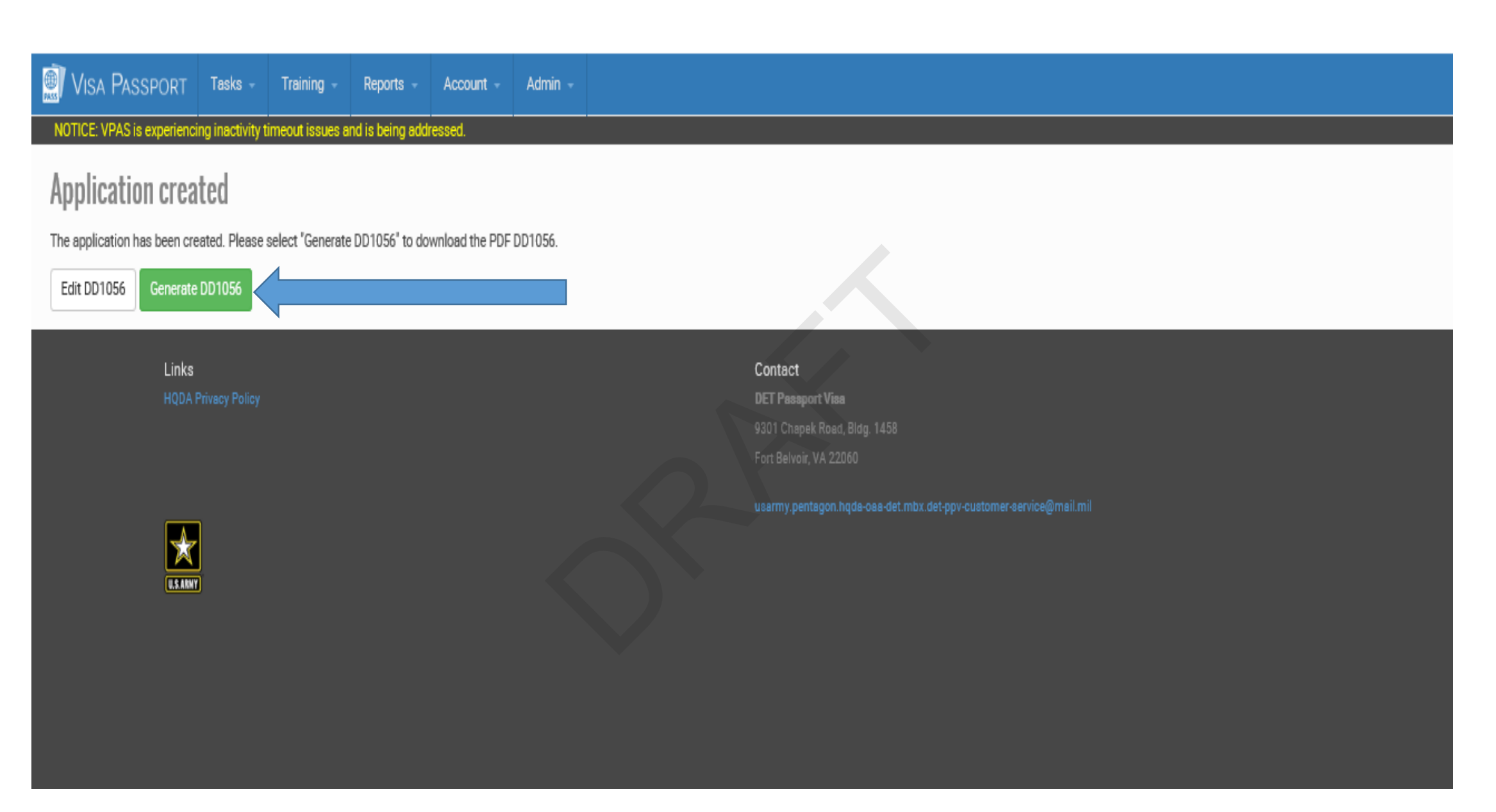

• Screen shot if no errors or found after submission. Pressing Generate 1056 will create the form with bar code in PDF format.

This form must be completed electronically or typed. See DoD 1000.21 for form completion instructions.

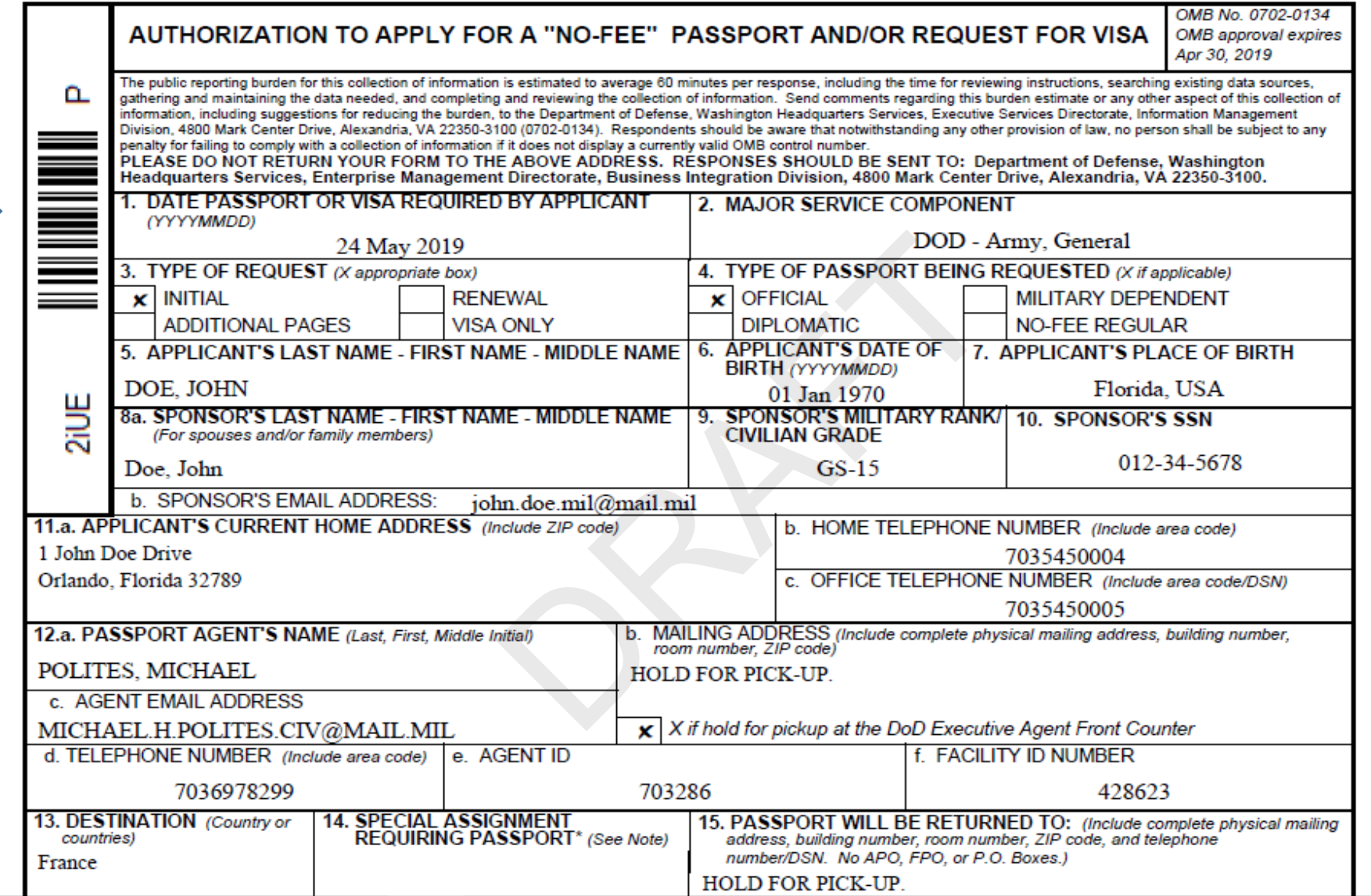

• The final product of VPAS, a Barcoded DD Form 1056

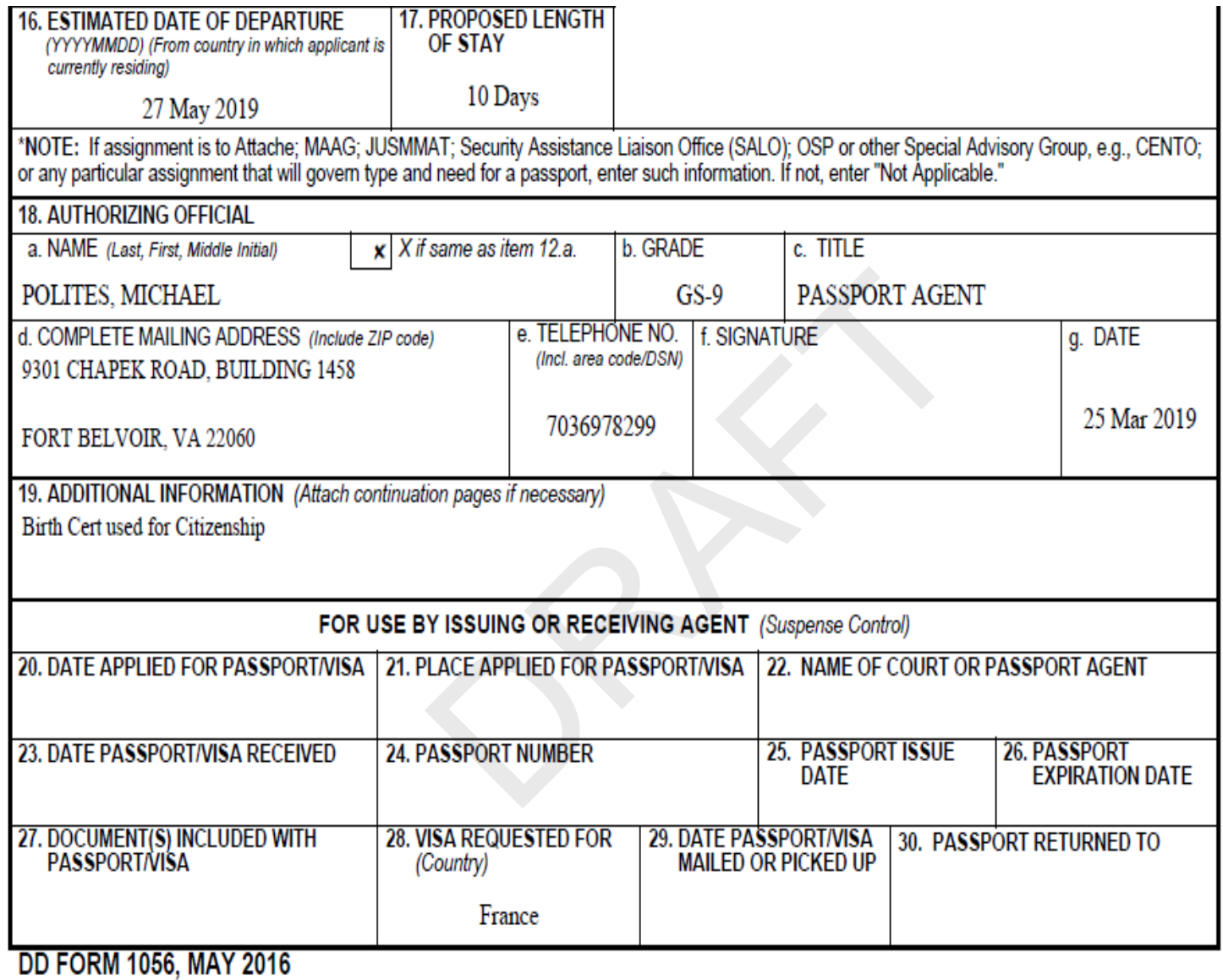

• Final DD Form 1056 continuation